# How To Use the Reservation System of Instrumental Analysis Center (Updated April 2024)

# Reservation System Manager:

Shimizu Hikaru (technical staff) shimizu.hikaru[@]shizuoka.ac.jp ext. 1756

### Contents

- 1. Sign in
- 2. Reservation
  - 1 Via Weekly Calendar
  - Via Monthly Calendar
- 3. Application
  - **3** Apply for Overtime Use
  - 4 Check the Application List of Overtime Use
  - **6** Apply for Technical Guidance
  - 6 Check the Application List of Tech Gdnc
- 4. Laboratory Information
  - **7** Details
    - · Change Sign in Password
    - Add Laboratory Member
  - 8 Check Your Reservation History
  - 9 Report Research Achievement
- 5. Others
  - · Language Switch
  - Sign out
  - Calendar for Browsing Only

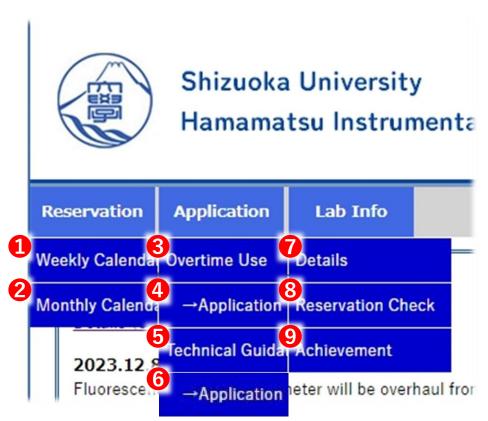

# 1. Sign in

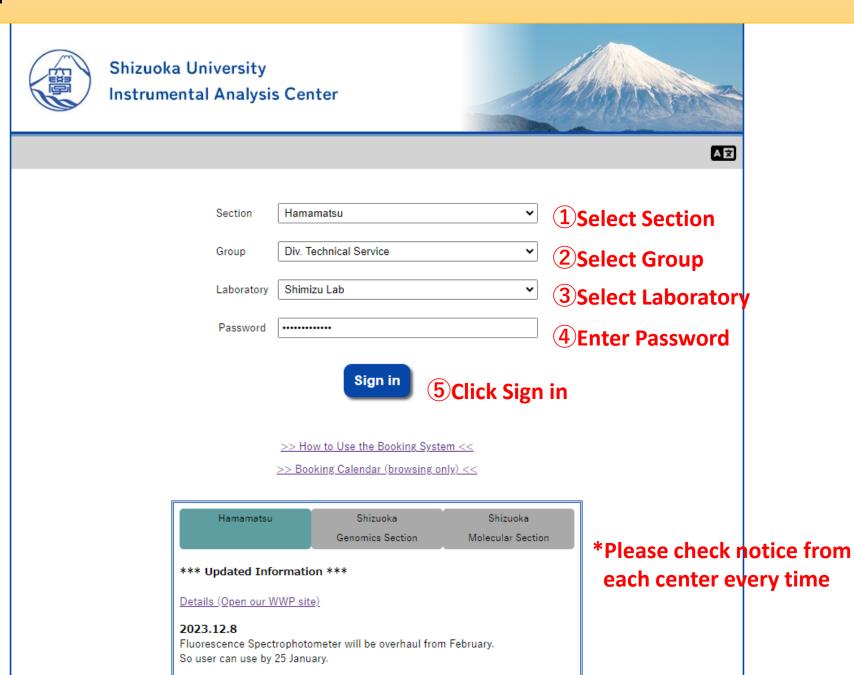

2023 11 30

# 

# Reservation List (Weekly)

### (Instrument that requires a license for reservation is colored.)

- ▼Joint Research Laboratory 101
- ▼Joint Research Laboratory 102
- ▼Joint Research Laboratory 103
- VJoint Research Laboratory 104
- VJoint Research Laboratory 304
- ▼Joint Research Laboratory 1010
- ▼Research Institute of Electronics 24
- ▼Innovation Building 208
- **▼**Other

1 Jump to the top of the calendar for each group

Joint Research Laboratory 101

<<Week before <Day before Today Day after> Week after>>

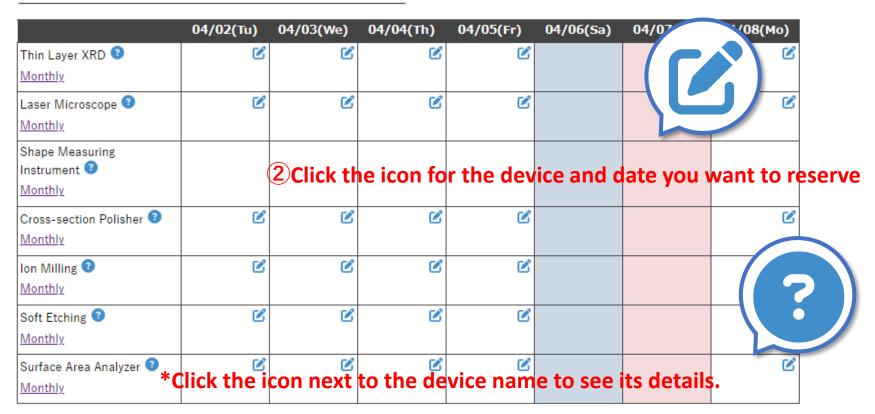

# 2. Reservation 2 Via Monthly Calendar

Reservation List (Monthly)

2024/04

Instrument Name: Micro XRF

1 Select the device

\*Click the icon next to the device name <<Last month This month Next month>> you want to reserve to see its details.

| Sun | Mon | Tue | Wed           | Thu          | Fri         | Sat           |
|-----|-----|-----|---------------|--------------|-------------|---------------|
|     | 1   | 2   | 3             | 4            | 5           |               |
| 7   | 8   | 9   | <sup>10</sup> | icon for the | date you wa | nt to reserve |
|     |     |     |               |              |             |               |
| 14  | 15  | 16  | 17            | 18           | 19          | 20            |
| 21  | 22  | 23  | 24            | 25           | 26          | 27            |
| 28  | 29  | 30  |               |              |             |               |

### 2. Reservation

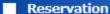

For carbon deposition, please contact the administrator for any problems with carbon rods Do not make an electrode with platinum sputtering

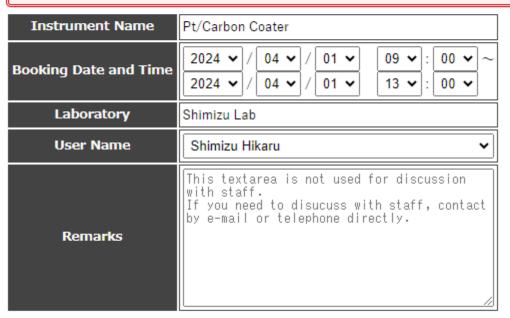

- **1**↑Check the notice of the device
- 2 Select the date and time
- **3**Select the user
- 4 Enter remarks if any

Confirm

**5**Click Confirm

### 2. Reservation

### Reservation

For carbon deposition, please contact the administrator for any problems with carbon rods Do not make an electrode with platinum sputtering

| Instrument Name       | Pt/Carbon Coater |  |  |
|-----------------------|------------------|--|--|
| Booking Date and Time | 2024 / 04 / 01   |  |  |
| Laboratory            | Shimizu Lab      |  |  |
| User Name             | Shimizu Hikaru   |  |  |
| Remarks               |                  |  |  |

**6** Confirm the contents

Is it OK to register the above contents?

[Automatic emails will be sent to the following people when you press the Reserve button.]

- User: Shimizu Hikaru
- Representative of the user's laboratory: 清水 ひかる
- Person in charge of instrument: Ishikawa Makoto
- Representative of the center

Reserve

**7**Click Reserve if it's OK

Back

**8Click Back to correct** 

### 2. Reservation \*for Licensed Devices

Some devices are operated on a license basis and only licensed users can make reservations.

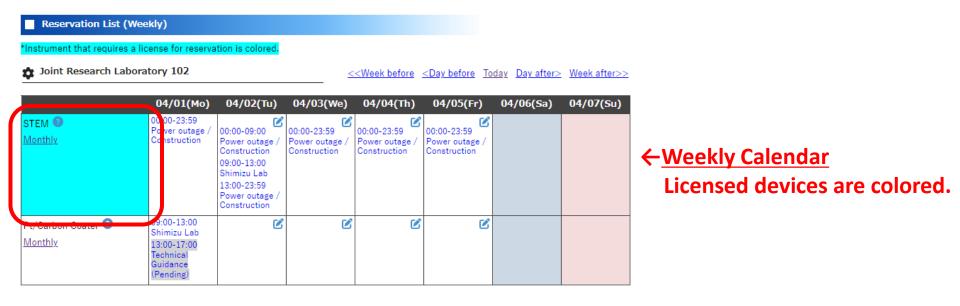

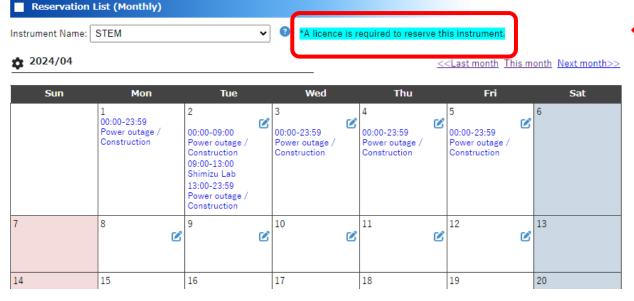

← Monthly Calendar
Licensed devices have a note
at the top of the calendar.

### 2. Reservation \*for Licensed Devices

You can check whether you hold a license or not from Laboratory Information.

Requirements for license approval vary from device to device, so please contact us for details.

### Member Information

\*License ... It means that you are qualified to reserve the devices (e.g., you have attended a training course). Please contact us if you are unsure.

| Grade   | Name             | Extension | License*                   | Modified   |
|---------|------------------|-----------|----------------------------|------------|
| Faculty | Shimizu Hikaru 1 | 1756      | STEM<br>Multi Function XRD | 2024-03-27 |
| Faculty | Shimizu Hikaru 4 | 1756      |                            | 2024-03-21 |
| B4      | Shimizu Hikaru 2 | 1756      |                            | 2024-03-15 |
| B4      | Shimizu Hikaru 5 | 1756      |                            | 2024-03-21 |
| B3      | Shimizu Hikaru 3 | 1756      | STEM                       | 2024-03-18 |

**Member Add Request** 

# 3. Application 3 Apply for Overtime Use

\*This menu is only for the Hamamatsu Instrumental Analysis Center.

### Application for overtime reservation

### [General rule]

- · You need the skills and knowledge to be able to use the instrument yourself.
- Initial correspondence to troubles that occurred during overtime use should be made by the user and the laboratory to which the user belongs.
- . Applications can only be submitted for dates up to 14 days from today. (Including weekends and holidays and Excluding our closed days.)
- Please do not use this form to make reservations for weekdays from 9:00 to 17:00.
- You can use instruments only after your application has been approved. The approval status can be checked in the Overtime Reservation
  List and e-mails from the center.
- The approval process is carried out manually on weekdays from 8:30 ~ 17:15. Please submit your application as early as possible, as
  approval cannot be processed if the time of application is too close to the desired time of use.
- If the approval is not processed when the desired time of use approaches, please contact the centre office in person or by telephone.

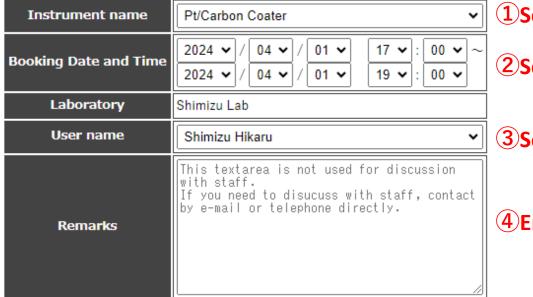

1 Select the device

2 Select the date and time

**3**Select the user

4 Enter remarks if any

Confirm

**5**Click Confirm

# 3. Application 3 Apply for Overtime Use

\*This menu is only for the Hamamatsu Instrumental Analysis Center.

### Application for overtime reservation

### (General rule)

- · You need the skills and knowledge to be able to use the instrument yourself.
- Initial correspondence to troubles that occurred during overtime use should be made by the user and the laboratory to which the user belongs.
- . Applications can only be submitted for dates up to 14 days from today. (Including weekends and holidays and Excluding our closed days.)
- Please do not use this form to make reservations for weekdays from 9:00 to 17:00.
- You can use instruments only after your application has been approved. The approval status can be checked in the Overtime Reservation
  List and e-mails from the center.
- The approval process is carried out manually on weekdays from 8:30 ~ 17:15. Please submit your application as early as possible, as
  approval cannot be processed if the time of application is too close to the desired time of use.
- If the approval is not processed when the desired time of use approaches, please contact the centre office in person or by telephone.

| Instrument name       | Pt/Carbon Coater |  |  |
|-----------------------|------------------|--|--|
| Booking Date and Time | 2024 / 04 / 01   |  |  |
| Laboratory            | Shimizu Lab      |  |  |
| User name             | Shimizu Hikaru   |  |  |
| Remarks               |                  |  |  |

### **6** Confirm the contents

Apply the above contents. Is it OK?

[Automatic emails will be sent to the following people when you press the Apply button.]

- (To) Director of the Center
- (Cc1) Applicant: Shimizu Hikaru
- (Cc2) Representative of the applicant's laboratory: 清水 ひかる
- (Cc3) Person in charge of instrument: Ishikawa Makoto
- (Cc4) Representative of the center

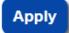

**7**Click Apply if it's OK

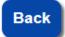

**8Click Back to correct** 

# 3. Application 4 Check the Application List of Overtime Use

\*This menu is only for the Hamamatsu Instrumental Analysis Center.

\*You can check whether your application has been approved or not by an automatic email from the reservation system or from this application list. Please confirm that your application has been approved before using overtime.

### **↓**Application list submitted by your laboratory

### Application list for overtime reservation

| Time stamp             | Instrument          | Booking Date and Time                 | User                               | Remarks        | State                                  |
|------------------------|---------------------|---------------------------------------|------------------------------------|----------------|----------------------------------------|
| 2024-03-26<br>15:17:10 | Pt/Carbon<br>Coater | 2024/04/01 17:00~<br>2024/04/01 19:00 | Shimizu Lab<br>Shimizu Hikaru      | 【0日ぶり2回目の使用です】 | Pending                                |
| 2024-03-19<br>18:25:31 | -                   | 2024/03/19 21:00~<br>2024/03/19 22:00 | Shimizu Lab<br>Shimizu Hikaru<br>3 | <b>*</b> ]     | Rejected<br>初めて使う人は時間外の利用を<br>ご遠慮ください。 |
| 2024-03-19<br>18:25:13 |                     | 2024/03/19 20:00~<br>2024/03/19 21:00 | Shimizu Lab<br>Shimizu Hikaru<br>2 |                | Approved                               |
| 2024-03-19<br>18:24:58 | *                   | 2024/03/19 19:00~<br>2024/03/19 20:00 | Shimizu Lab<br>Shimizu Hikaru      |                | Approved                               |

Application list filed up to 14 days in advance is displayed.

White → Pending

Red → Rejected

**Green** → **Approved** 

# 3. Application SApply for Technical Guidance

\*This menu is only for the Hamamatsu Instrumental Analysis Center.

### Application for technical guidance

### [General rule]

. Applications are accepted from 2 working days to 14 days after today's date. (Excluding weekends and holidays.)

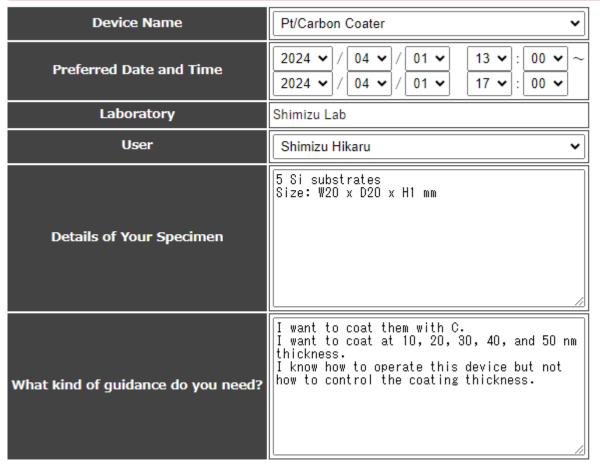

- **1**Select the device
- 2 Select the date and time
- **3**Select the user
- 4 Enter the details of your specimen

**5** Enter the kind of guidance you need

Confirm

**6**Click Confirm

# 

\*This menu is only for the Hamamatsu Instrumental Analysis Center.

### Application for technical guidance

### [General rule]

. Applications are accepted from 2 working days to 14 days after today's date. (Excluding weekends and holidays.)

| Device Name                        | Pt/Carbon Coater                                                                                                    |  |
|------------------------------------|----------------------------------------------------------------------------------------------------|--|
| Preferred Date and Time            | 2024 / 04 / 01                                                                                                    |  |
| Laboratory                         | Shimizu Lab                                                                                                    |  |
| User                               | Shimizu Hikaru                                                                                                    |  |
| Details of Your Specimen           | 5 Si substrates<br>Size: W20 x D20 X H1 mm                                                                                                    |  |
| What kind of guidance do you need? | I want to coat them with C. I want to coat at 10, 20, 30, 40, 50 nm thickness. I know how to operate this device but not how to control the coating thick |  |

Apply the above contents. Is it OK?

- User: Shimizu Hikaru
- Representative of the user's laboratory: 清水 ひかる
- Person in charge of instrument: Ishikawa Makoto
- Representative of the center

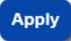

**8**Click Apply if it's OK

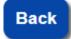

**9Click Back to correct** 

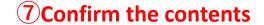

# 3. Application **6**Check the Application List

- \*This menu is only for the Hamamatsu Instrumental Analysis Center.
  - \*You can check whether your application has been approved or not by an automatic email from the reservation system or from this application list.

### **↓**Application list submitted by your laboratory

Application list for technical guidance

| Time stamp<br>Instrument<br>Booking Date and Time<br>User                                                          | Details of Specimen                                                                       | Dtails of Request                                                                              | State                                                                 |
|----------------------------------------------------------------------------------------------------|-------------------------------------------------------------------------------------------|------------------------------------------------------------------------------------------------|-----------------------------------------------------------------------|
| 2024-04-26 16:49:20<br>Thin Layer XRD<br>2024/05/02 09:00~<br>2024/05/02 13:00<br>Shimizu Lab.<br>Shimizu Hikaru 3 |                                                                                           | I have never used thin film XRD, please show me how to operate it. I have used the powder XRD. | Pending                                                               |
| 2024-04-26 16:48:25<br>Thin Layer XRD<br>2024/05/01 09:00~<br>2024/05/01 13:00<br>Shimizu Lab.<br>Shimizu Hikaru 2 |                                                                                           | I have never used thin film XRD, please show me how to operate it. I have used the powder XRD. | Rejected<br>Sorry, the person in charge is not<br>available that day. |
| 2024-04-26 16:47:29<br>Thin Layer XRD<br>2024/04/30 09:00~<br>2024/04/30 13:00<br>Shimizu Lab.<br>Shimizu Hikaru 1 | A thin film of XXX with a thickness of 500 nm on a 10 mm square, 1 mm thick Si substrate. | I have never used thin film XRD, please show me how to operate it. I have used the powder XRD. | Approved                                                              |

Application list filed up to 14 days in advance is displayed.

White → Pending
Red → Rejected
Green → Approved

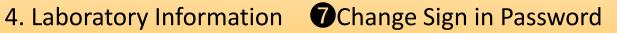

\*Please obtain the agreement of all lab members before changing the password.

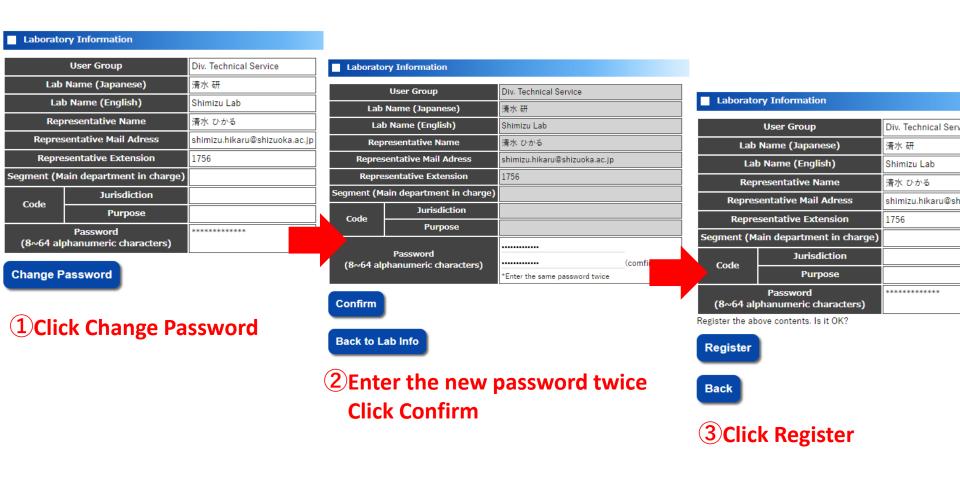

### Member Information

\*License ... It means that you are qualified to reserve the devices (e.g., you have attended a training course). Please contact us if you are unsure.

| Grade   | Name             | Extension | License*                   | Modified   |
|---------|------------------|-----------|----------------------------|------------|
| Faculty | Shimizu Hikaru 1 | 1756      | STEM<br>Multi Function XRD | 2024-03-27 |
| Faculty | Shimizu Hikaru 4 | 1756      |                            | 2024-03-21 |
| B4      | Shimizu Hikaru 2 | 1756      |                            | 2024-03-15 |
| B4      | Shimizu Hikaru 5 | 1756      |                            | 2024-03-21 |
| B3      | Shimizu Hikaru 3 | 1756      | STEM                       | 2024-03-18 |

### Member Add Request

**1** Click Member Add Request

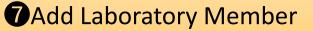

Member Add Request

(\*required entry)

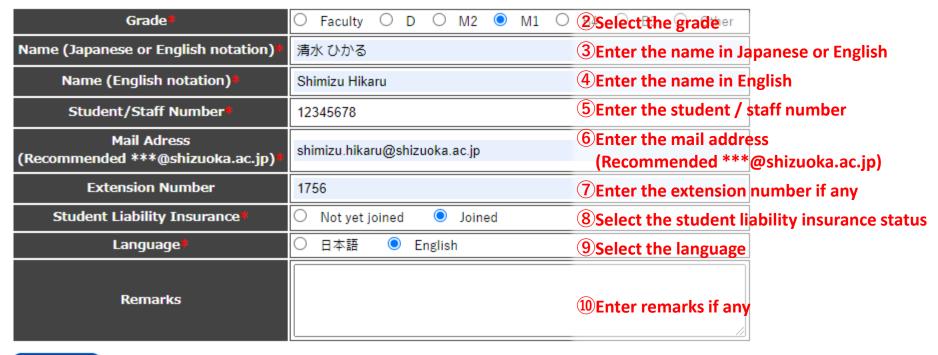

Confirm

11 Click Confirm

Back to Lab Info

\*Users of the Shizuoka Genomic Section should select the devices they plan to use.

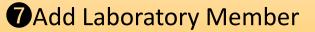

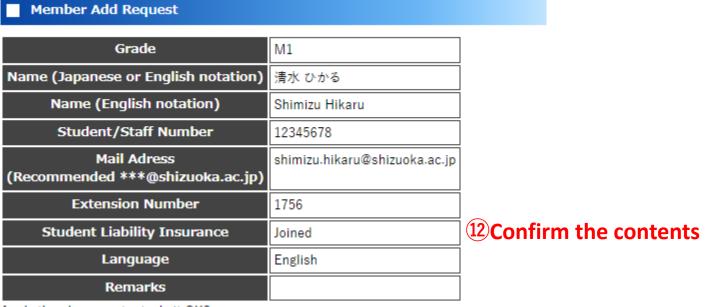

Apply the above contents. Is it OK?

[Automatic emails will be sent to the following people when you press the Apply button.]

- Applicant: Shimizu Hikaru
- Representative of the applicant's laboratory: 清水 ひかる
- Representative of the center

Apply

13 Click Apply if it's OK

Back

**14** Click Back to correct

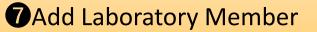

### Member Information

\*License ... It means that you are qualified to reserve the devices (e.g., you haven unsure.

| Grade   | Name             | Extension | License*                   | Modified   |
|---------|------------------|-----------|----------------------------|------------|
| Faculty | Shimizu Hikaru 1 | 1756      | STEM<br>Multi Function XRD | 2024-03-2  |
| Faculty | Shimizu Hikaru 4 | 1756      |                            | 2024-03-21 |
| B4      | Shimizu Hikaru 2 | 1756      |                            | 2024-03-15 |
| B4      | Shimizu Hikaru 5 | 1756      |                            | 2024-03-21 |
| R3      | Shimizu Hikaru 3 | 1756      | STEM                       | 2024-03-18 |
| Pending | Shimizu Hikaru   | 1756      |                            | 2024-03-28 |

### Member Information

\*License ... It means that you are qualified to reserve the devices (e.g., you have unsure.

| Grade   | Name             | Extension | License*                   | Modified   |
|---------|------------------|-----------|----------------------------|------------|
| raculty | Shimizu Hikaru 1 | 1756      | STEM<br>Multi Function XRD | 2024-03-27 |
| Faculty | Shimizu Hikaru 4 | 1756      |                            | 2024-03-21 |
| M1      | Shimizu Hikaru   | 1756      |                            | 2024-03-28 |
| B4      | Shimizu Hikaru 2 | 1756      |                            | 2024-03-15 |
| B4      | Shimizu Hikaru 5 | 1756      |                            | 2024-03-21 |
| B3      | Shimizu Hikaru 3 | 1756      | STEM                       | 2024-03-18 |
|         |                  |           |                            |            |

### **Member Add Request**

15 The member will be added to the list with the status of "Pending" \*They cannot make a reservation yet.

### **Member Add Request**

16 After approved, the member will be officially added.

\*They can make a reservation.

# 

### **Booking Confirm**

2023 Fiscal year

←Select the fiscal year

### Obtained booking

| Instrument name |                          | hour | User             | Remarks |
|-----------------|--------------------------|------|------------------|---------|
| Thin Layer XRD  | 2024/03/28<br>2024/03/28 |      | Shimizu Hikaru 2 | test    |

### Bookings in the past

### **↑**Reservations after today

| Instrument name | hour                                  | User             | Remarks               |
|-----------------|---------------------------------------|------------------|-----------------------|
| 3D Printer      | 2024/02/22 00:00~<br>2024/02/22 01:00 | Shimizu Hikaru 1 | 【※初めての使用です※】<br>テスト   |
| 3D Printer      | 2024/02/22 01:00~<br>2024/02/22 02:00 | Shimizu Hikaru 1 | 【0日ぶり2回目の使用です】<br>テスト |
| 3D Printer      | 2024/02/22 02:00~<br>2024/02/22 03:00 | Shimizu Hikaru 1 | 【0日ぶり3回目の使用です】<br>テスト |
| 3D Printer      | 2024/02/26 09:00~<br>2024/02/26 10:00 | Shimizu Hikaru 1 | 試料詳細:                 |

**↑Past reservations** 

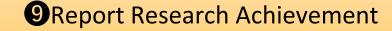

\*Reporting of research achievement is optional.

The collected data will be used as reference for center management.

### **↓** Research achievement list of your laboratory

Research Achievement List

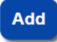

**1**Click Add

### Papers

- [1] Taro Shizoka, Hanako Hamamatsu, Integration of Reservation System for Shared Analysis Instruments, Shizudai Journal, 2024, Vol.8, No.3, 12-16
- [2] 静岡 太郎, 浜松 花子, 共用分析機器の予約システム統合, 静大学会, 2024, 8号(3), pp.12-16
- [3] 山田太郎, xxxに関する研究, xxx学, 第3版, xxx出版, 静岡, 2022: 50-60. (ISBN xxxxxxxxxx)
- [4] 静大太郎, 2023, 修士論文のタイトル: 静岡大学, 132-184
- [5] Ichiro Hamamatsu and Jiro Shizuoka (2023), "Title" Journal Name, 1, 10-20 (査読あり)

### Conference Presentations

- [1] 清水 ひかる, PHPで作る予約システム, 共同利用セミナー, 静岡大学, 2024年3月11日
- [2] 山田太郎, xxxに関する調査, 第36回日本xxx学会, 2023年10月

### thers Others

[1] 清水ひかる, Examples of Reservation System Applications, 静大学会雑誌, 2023; 7:6.

# 

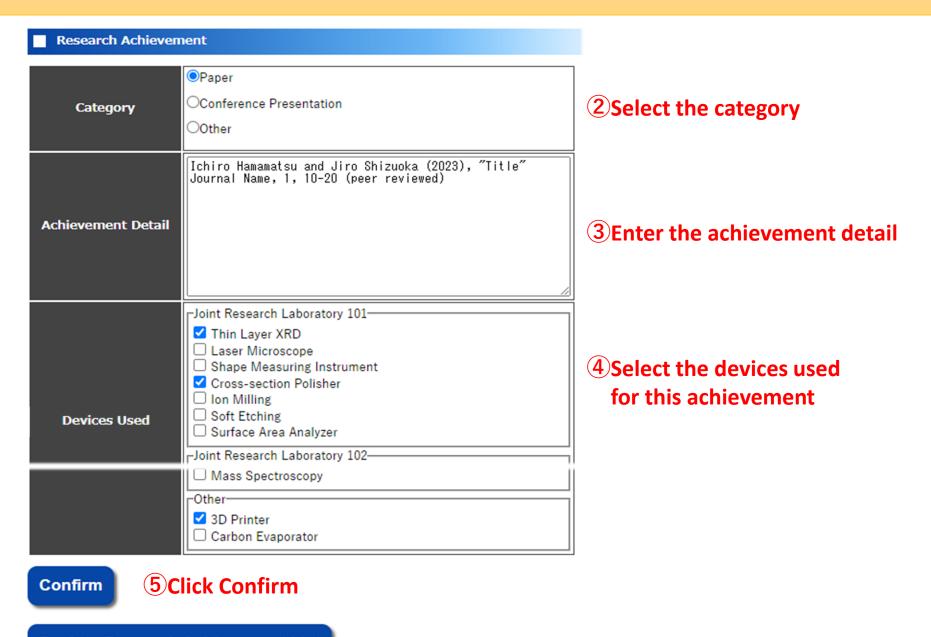

**Back to Research Achievement List** 

### **6** Confirm the contents

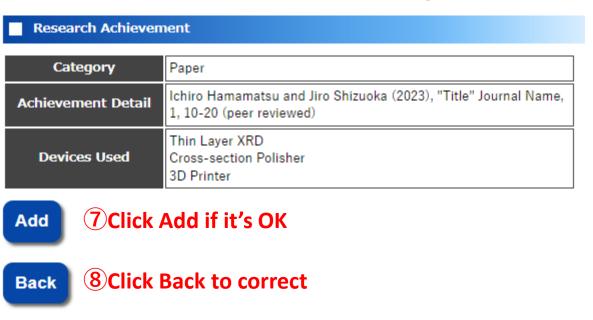

# 5. Others Language Switch, Sign out

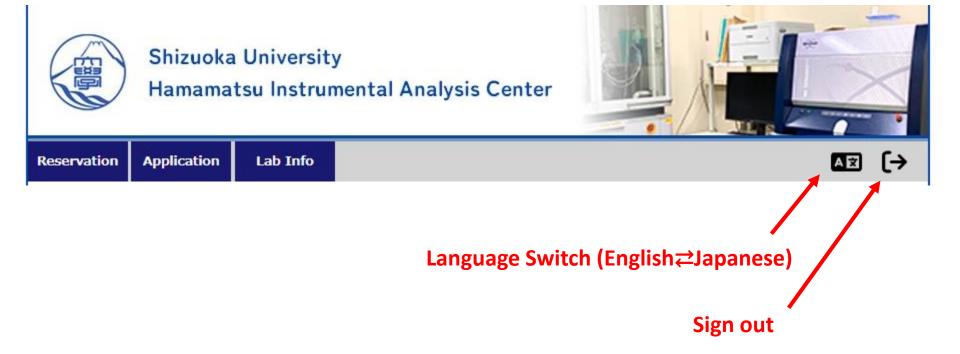

# 5. Others Calendar for Browsing Only

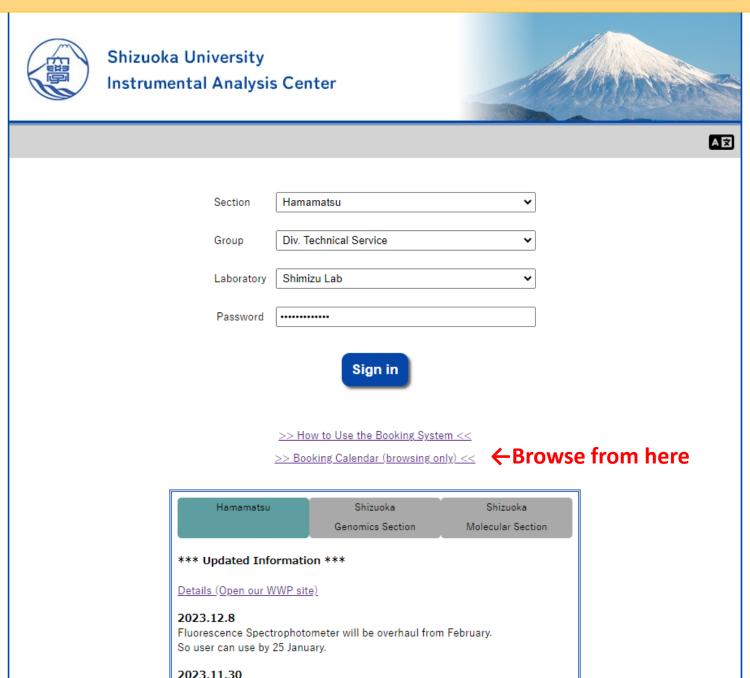

# 5. Others Calendar for Browsing Only

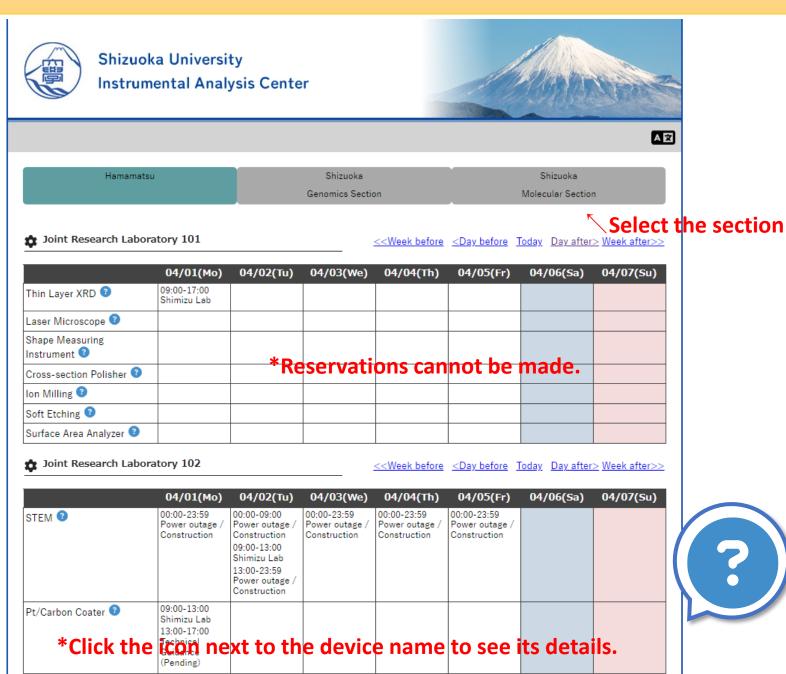